Notebook Tour User Guide

© Copyright 2007 Hewlett-Packard Development Company, L.P.

Microsoft and Windows are U.S. registered trademarks of Microsoft Corporation. Bluetooth is a trademark owned by its proprietor and used by Hewlett-Packard Company under license. SD Logo is a trademark of its proprietor. Java is a U.S. trademark of Sun Microsystems, Inc.

The information contained herein is subject to change without notice. The only warranties for HP products and services are set forth in the express warranty statements accompanying such products and services. Nothing herein should be construed as constituting an additional warranty. HP shall not be liable for technical or editorial errors or omissions contained herein.

First Edition: July 2007

Document Part Number: 440782-001

### **Product notice**

This user guide describes features that are common to most models. Some features may not be available on your computer.

# **Table of contents**

#### 1 Identifying hardware

#### 2 Components

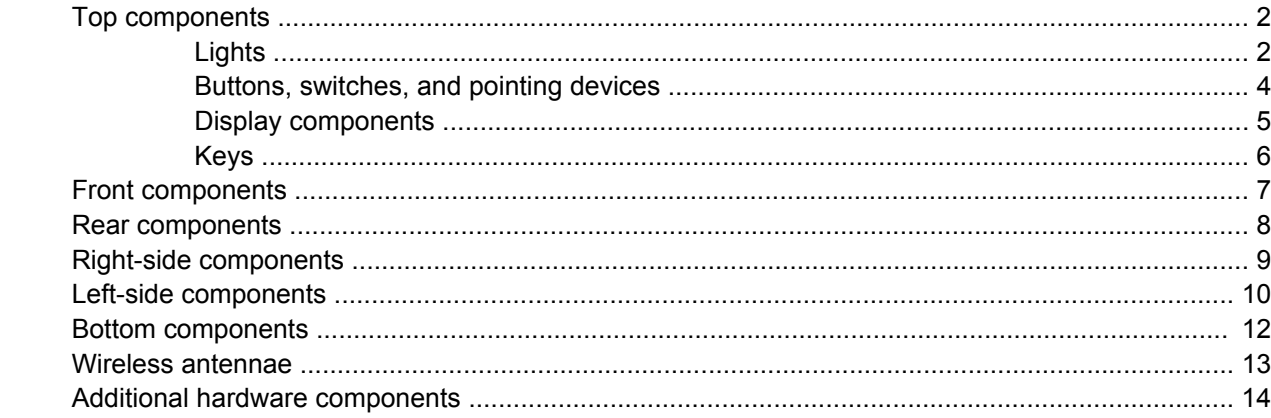

#### 3 Labels

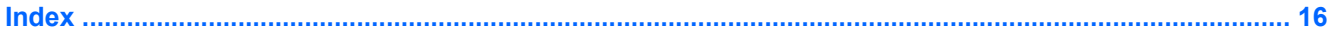

# <span id="page-6-0"></span>**1 Identifying hardware**

To see a list of hardware installed in the computer, follow these steps:

- **1.** Select **Start > Computer > System properties**.
- **2.** In the left pane, click **Device Manager**.

You can also add hardware or modify device configurations using Device Manager.

**NOTE:** Windows® includes the User Account Control feature to improve the security of your computer. You may be prompted for your permission or password for tasks such as installing applications, running utilities, or changing Windows settings. Refer to Windows online Help for more information.

# <span id="page-7-0"></span>**2 Components**

### **Top components**

### **Lights**

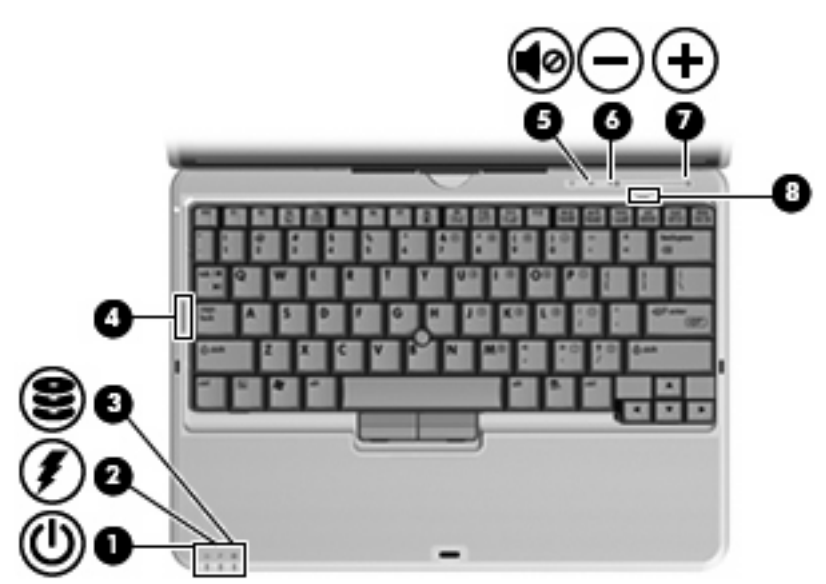

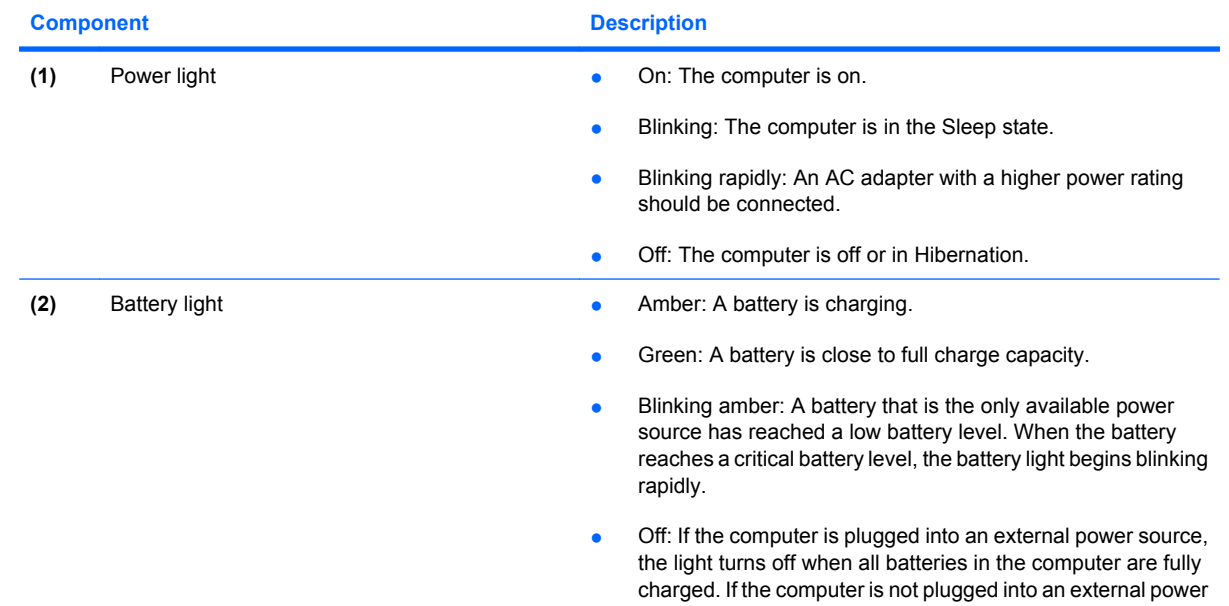

<span id="page-8-0"></span>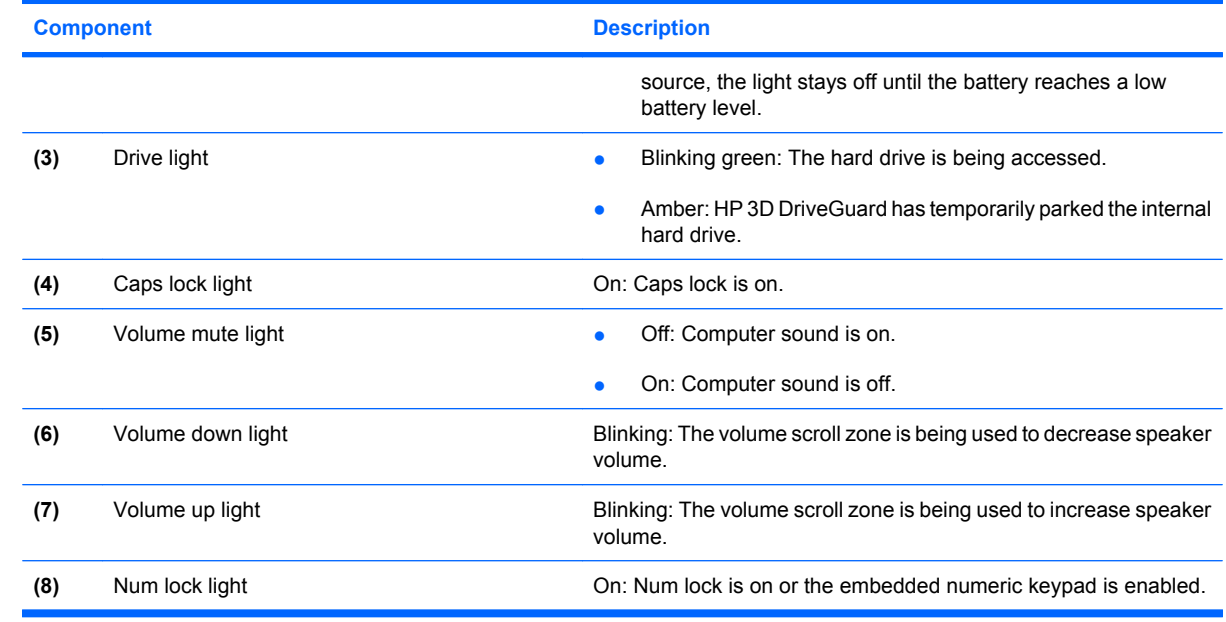

### <span id="page-9-0"></span>**Buttons, switches, and pointing devices**

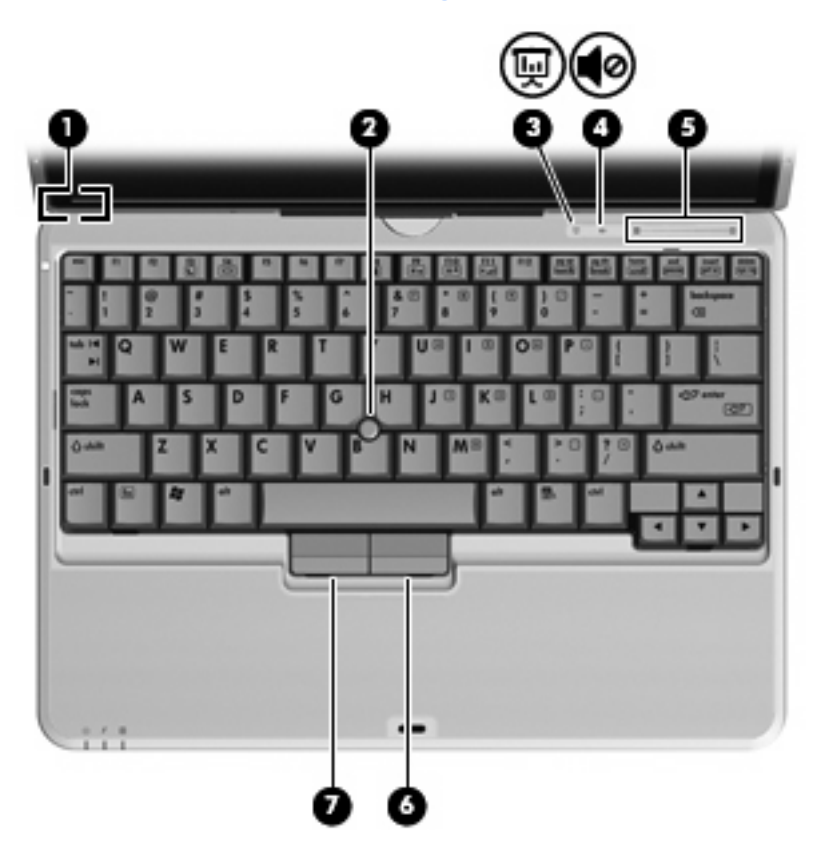

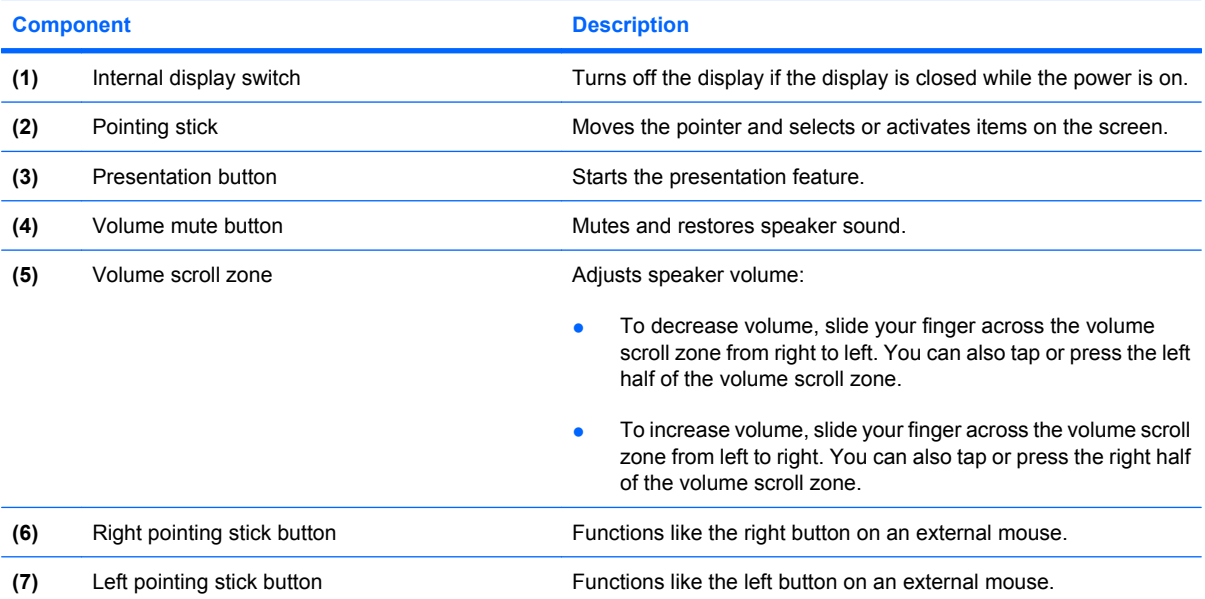

### <span id="page-10-0"></span>**Display components**

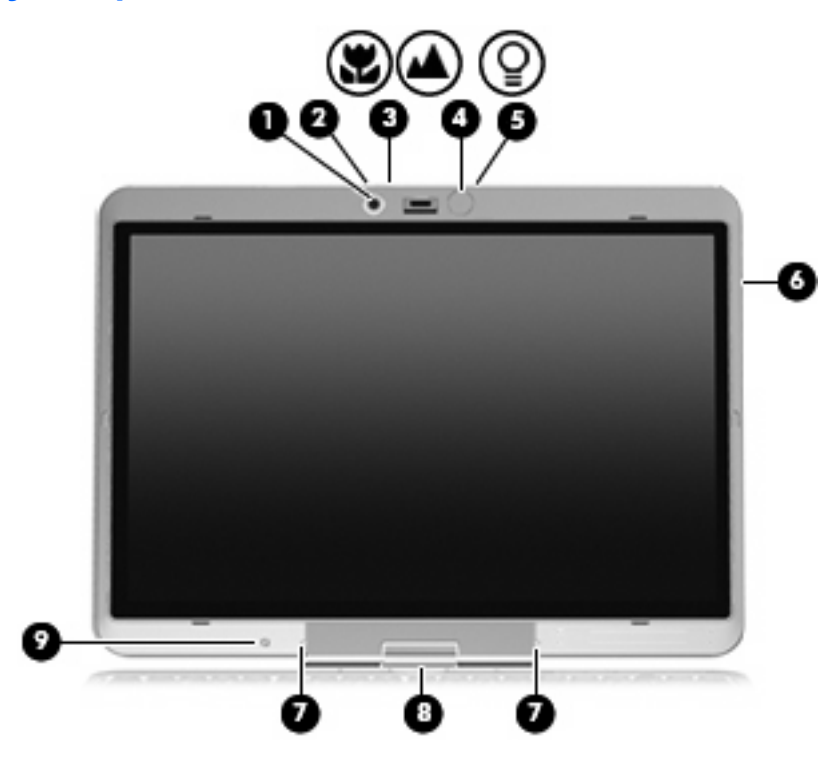

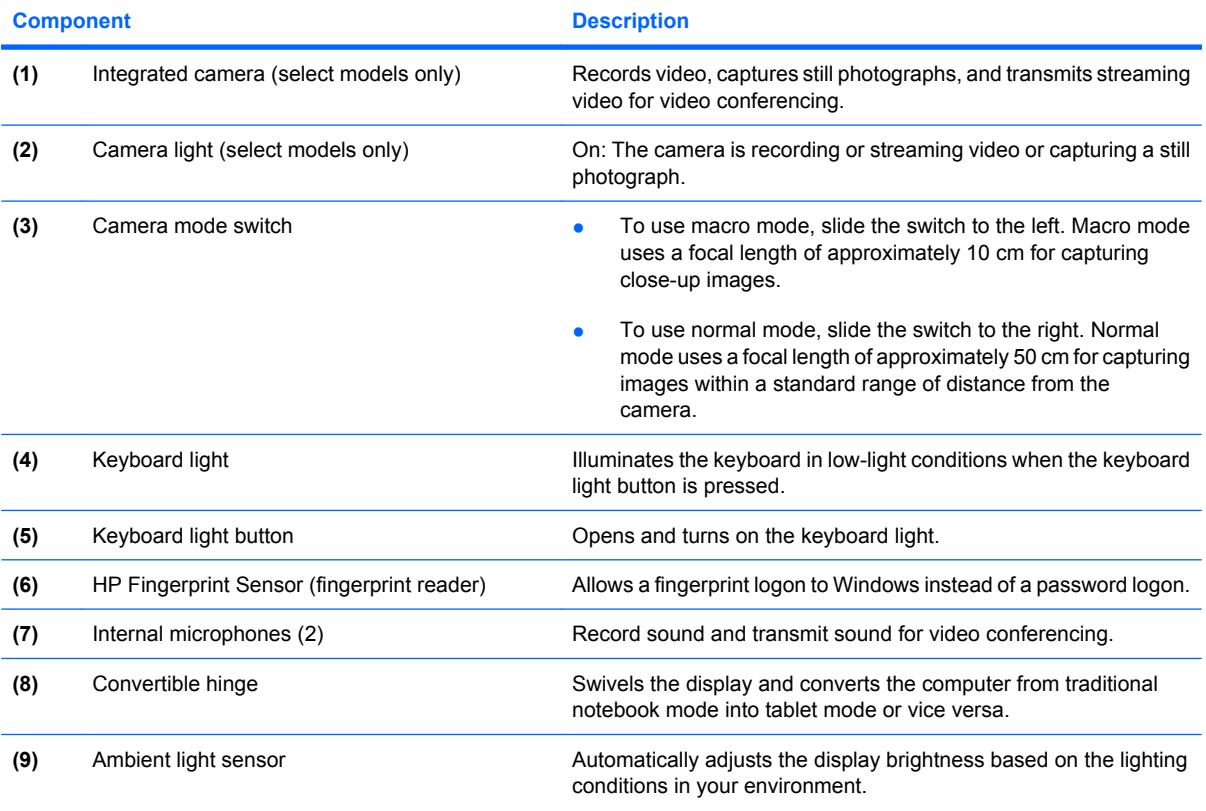

### <span id="page-11-0"></span>**Keys**

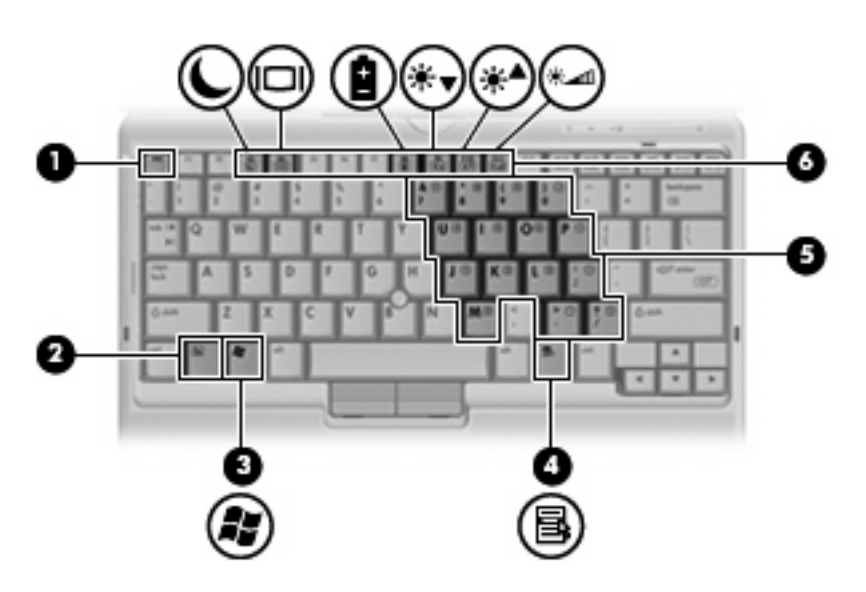

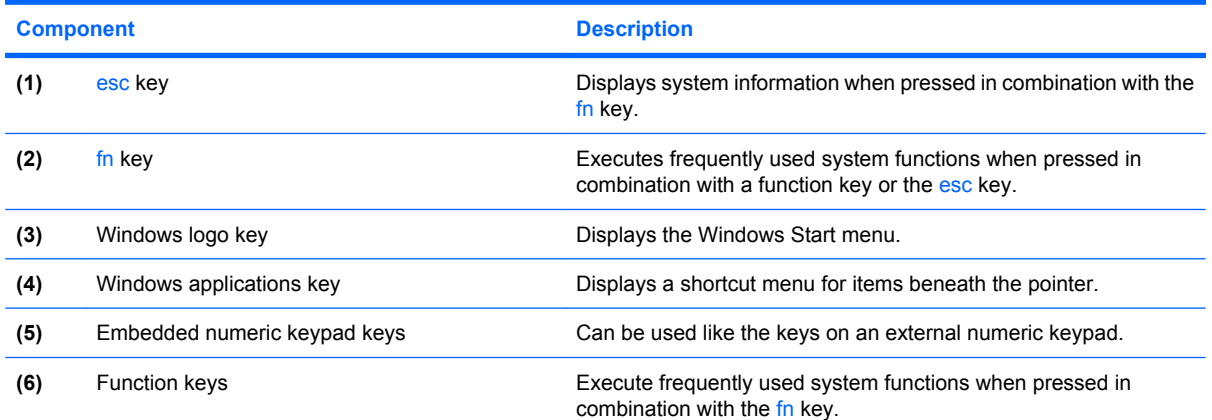

## <span id="page-12-0"></span>**Front components**

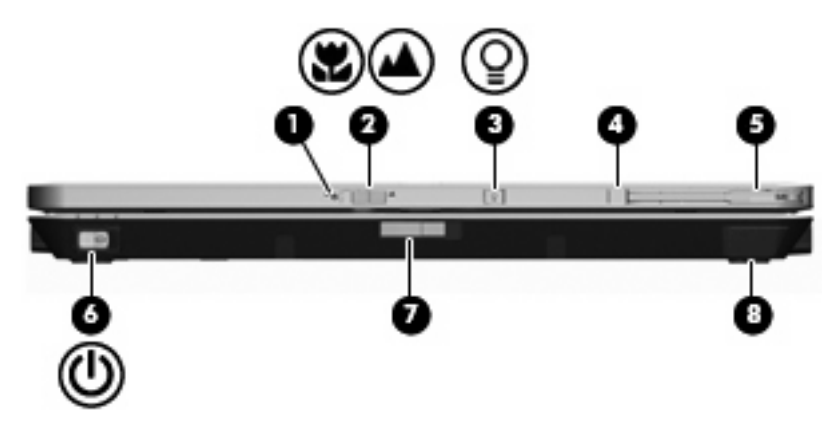

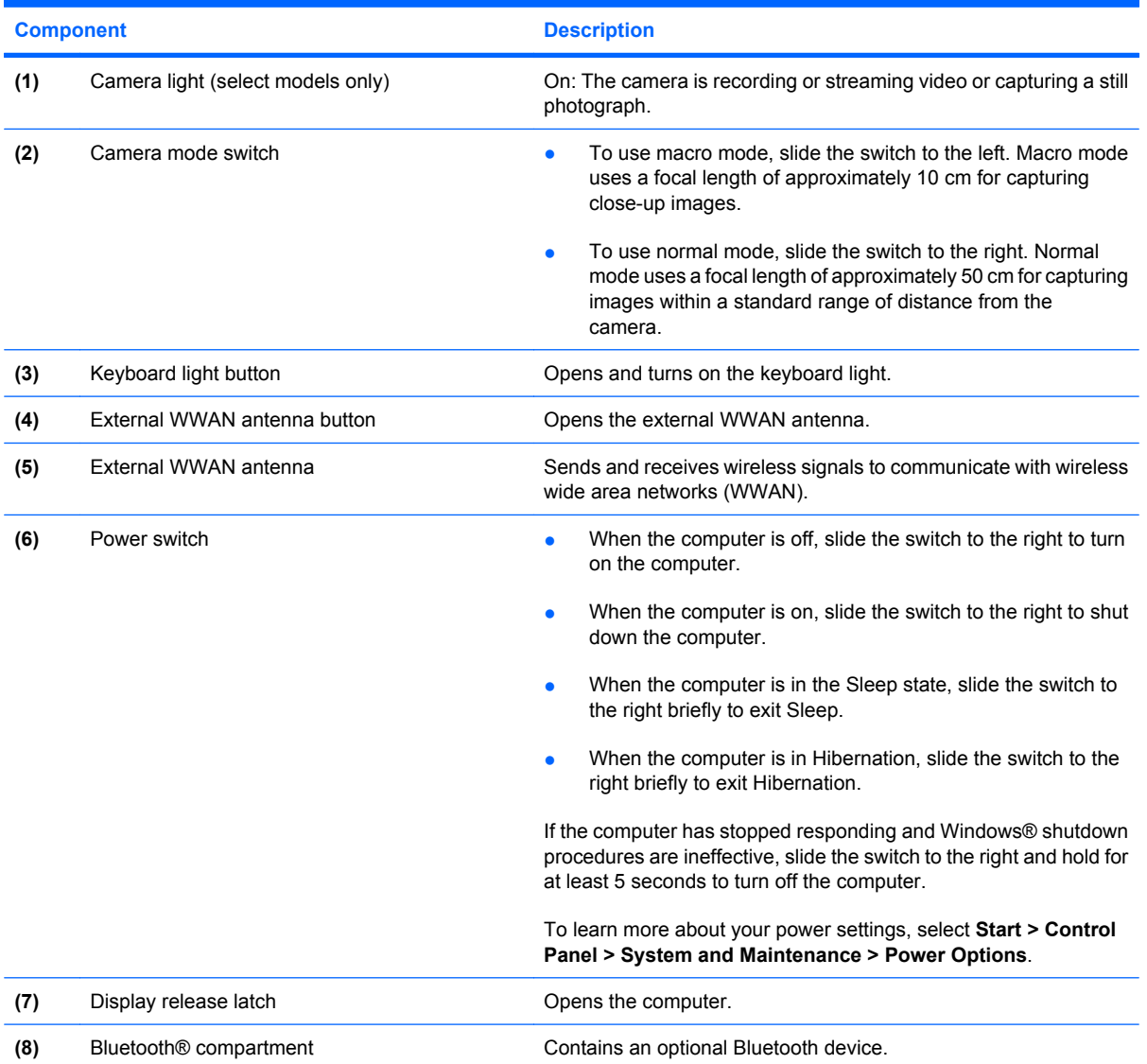

## <span id="page-13-0"></span>**Rear components**

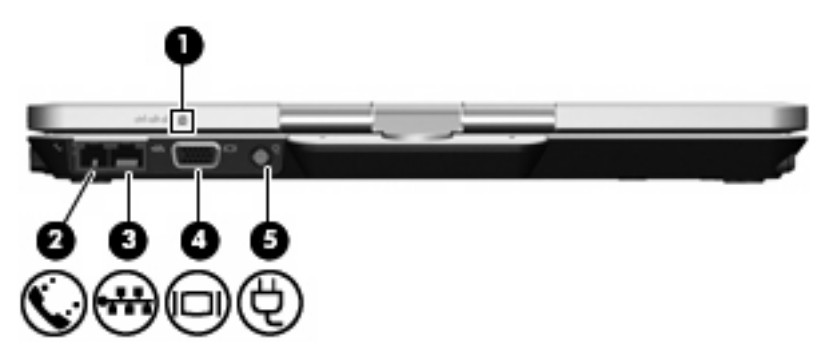

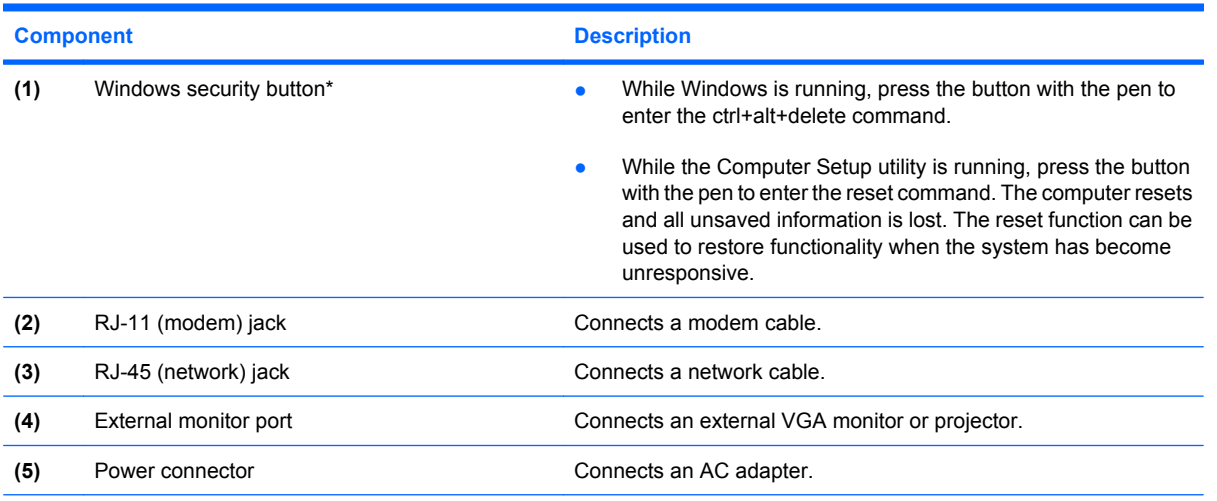

\*To protect your work and the system, the ctrl+alt+delete command cannot be entered using the ctrl, alt, and del keys on the on-screen keyboard.

## <span id="page-14-0"></span>**Right-side components**

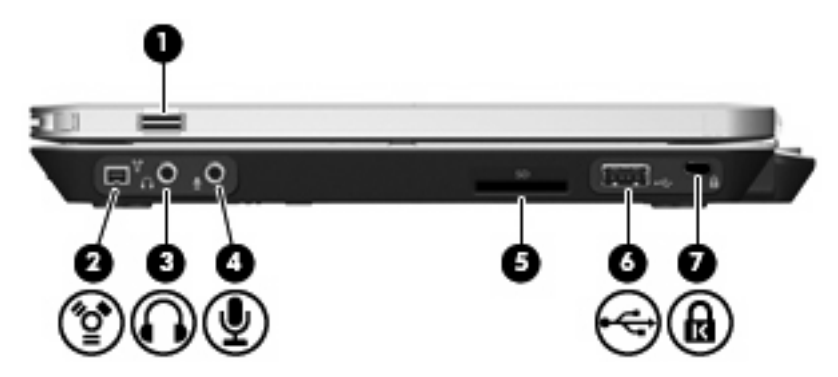

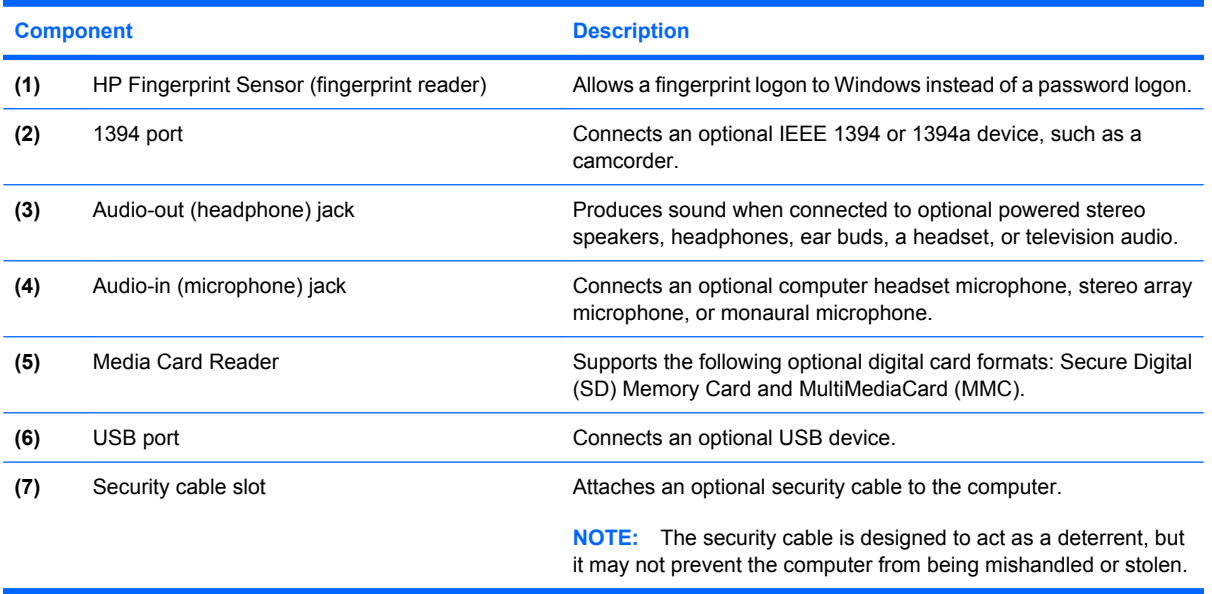

## <span id="page-15-0"></span>**Left-side components**

**NOTE:** Refer to the illustration that most closely matches your computer.

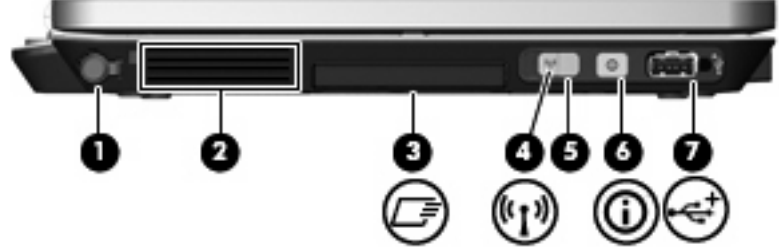

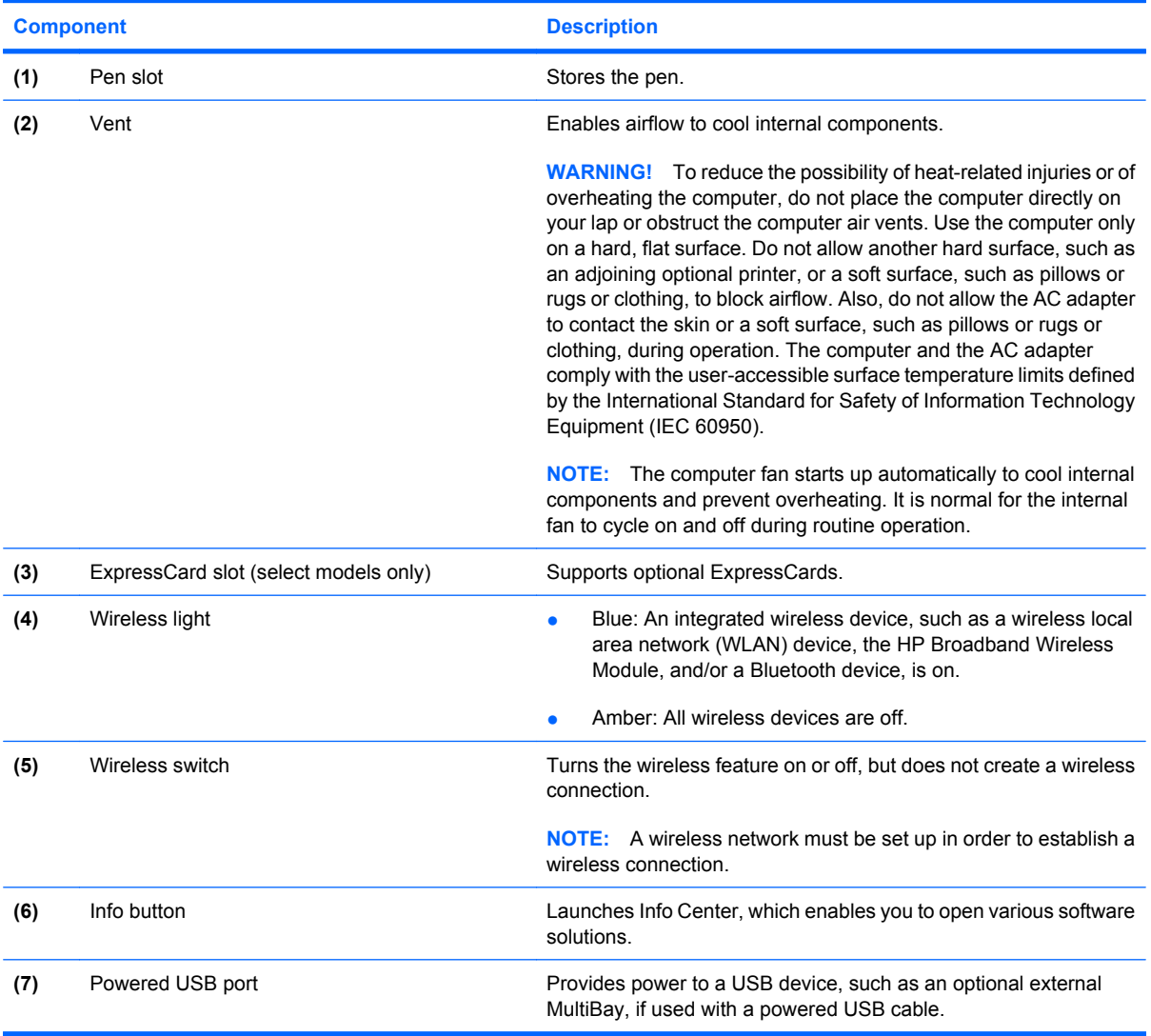

<span id="page-16-0"></span>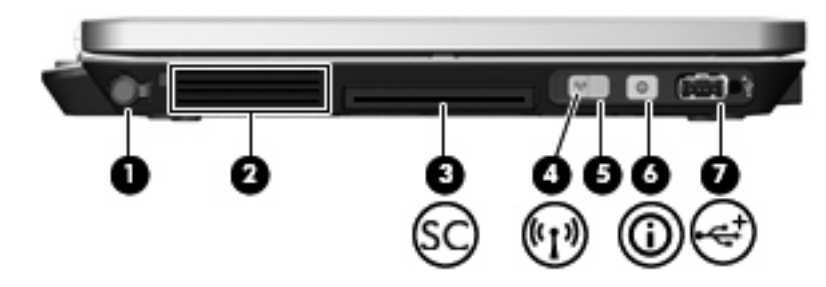

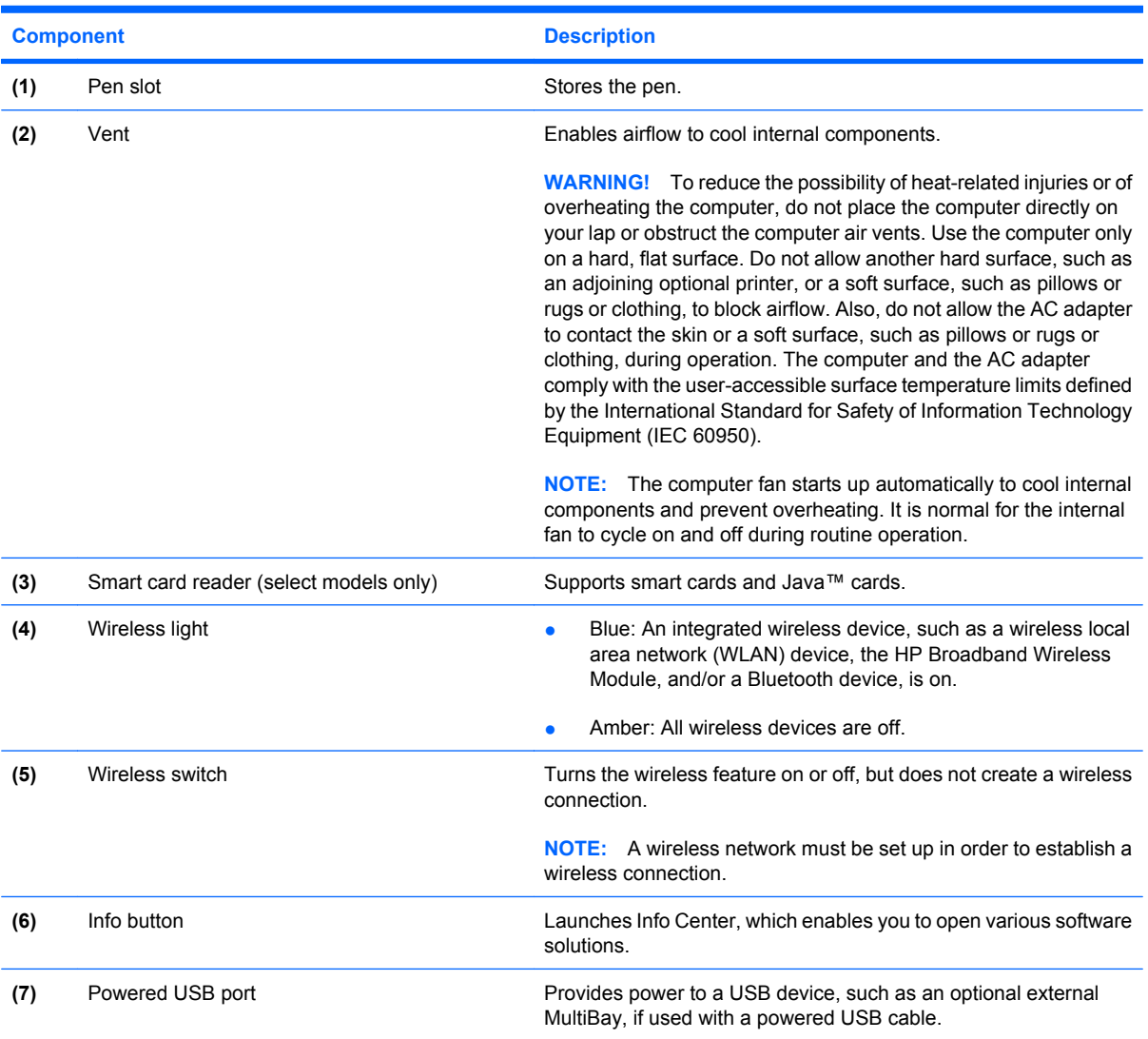

## <span id="page-17-0"></span>**Bottom components**

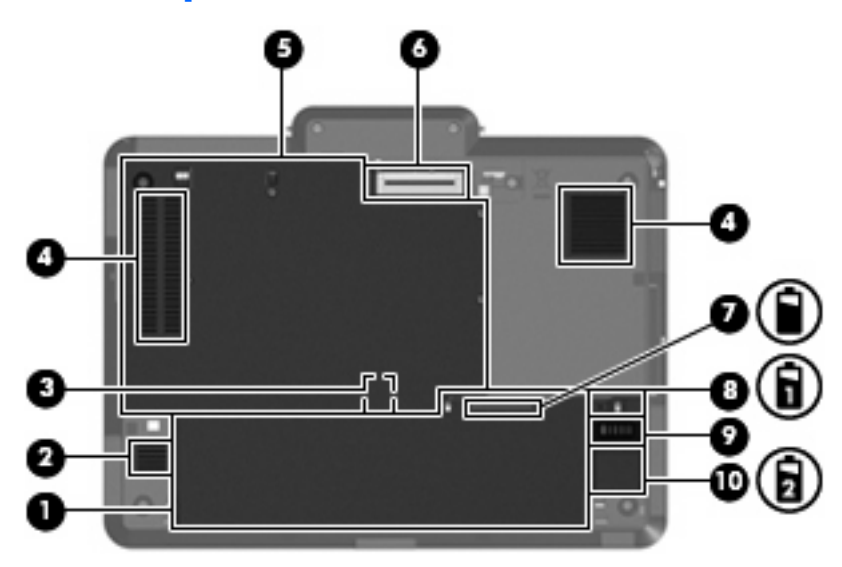

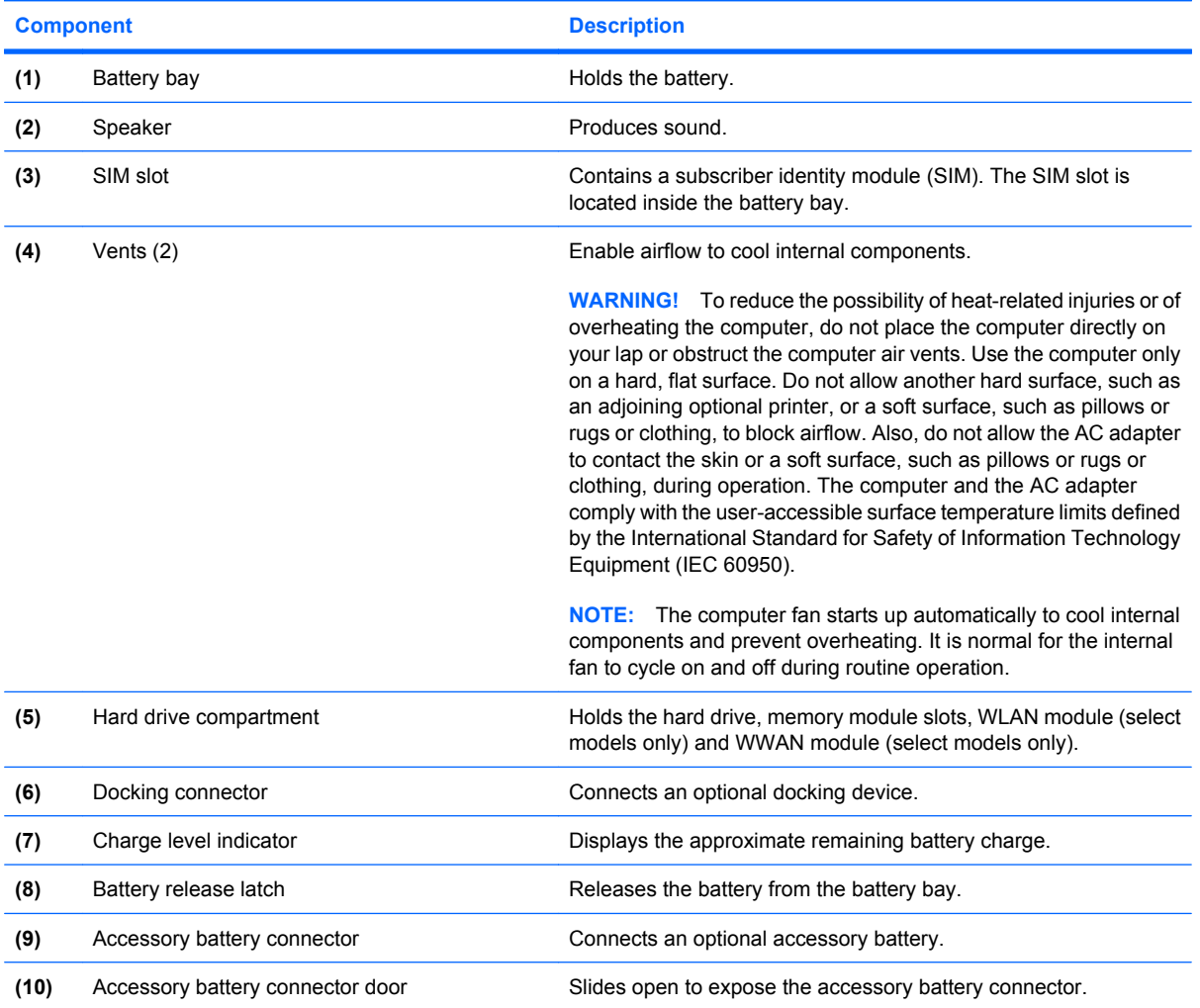

### <span id="page-18-0"></span>**Wireless antennae**

On select computer models, wireless antennae send and receive signals from one or more wireless devices. These antennae are not visible from the outside of the computer.

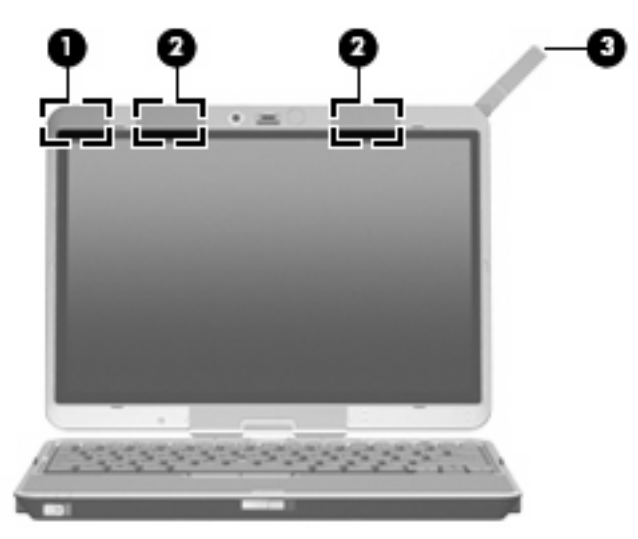

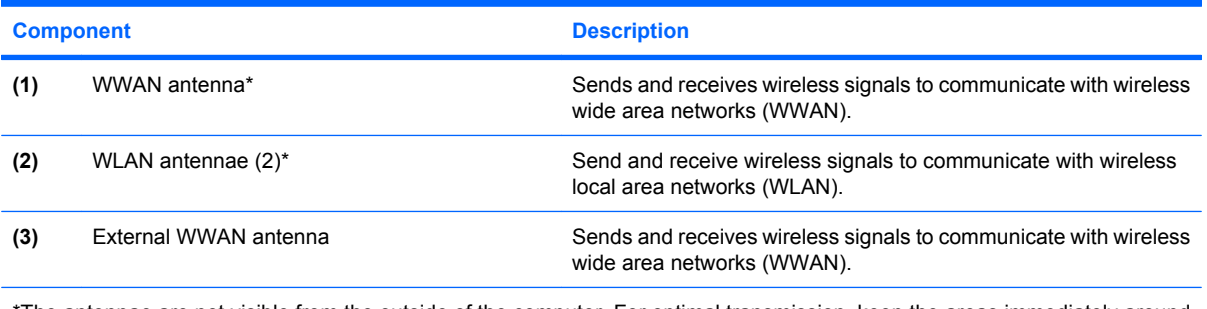

\*The antennae are not visible from the outside of the computer. For optimal transmission, keep the areas immediately around the antennae free from obstructions.

To see wireless regulatory notices, refer to the section of the *Regulatory, Safety and Environmental Notices* that applies to your country or region. These notices are located in Help and Support.

## <span id="page-19-0"></span>**Additional hardware components**

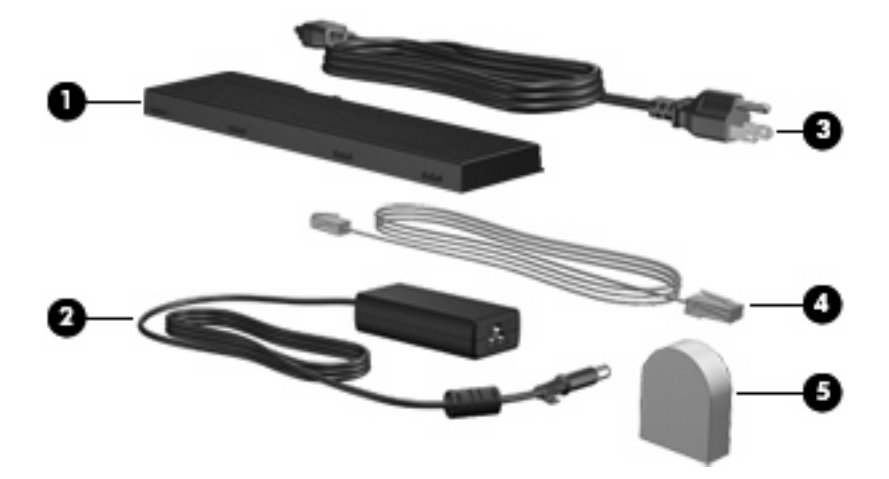

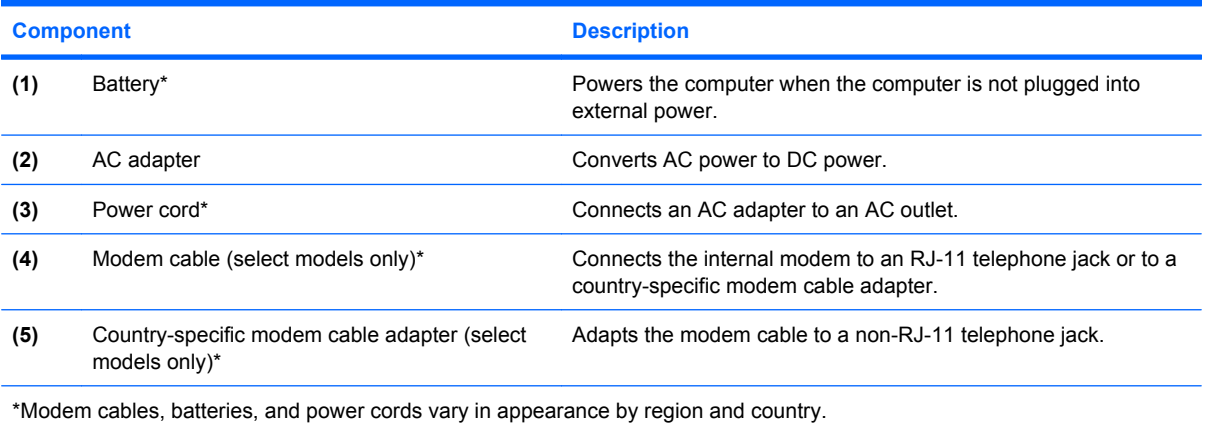

## <span id="page-20-0"></span>**3 Labels**

The labels affixed to the computer provide information you may need when you troubleshoot system problems or travel internationally with the computer.

- Service tag—Provides the product brand and series name, serial number  $(s/n)$ , and product number (p/n) of your computer. Have this information available when you contact technical support. The service tag label is affixed to the bottom of the computer.
- Microsoft® Certificate of Authenticity—Contains the Windows® Product Key. You may need the Product Key to update or troubleshoot the operating system. This certificate is affixed to the bottom of the computer.
- Regulatory label—Provides regulatory information about the computer. The regulatory label is affixed inside the battery bay.
- Modem approval label—Provides regulatory information about the modem and lists the agency approval markings required by some of the countries in which the modem has been approved for use. You may need this information when traveling internationally. The modem approval label is affixed inside the battery bay.
- Wireless certification label(s) (select models only)—Provide information about optional wireless devices and the approval markings of some of the countries in which the devices have been approved for use. An optional device may be a wireless local area network (WLAN) device or an optional Bluetooth® device. If your computer model includes one or more wireless devices, one or more certification labels are included with your computer. You may need this information when traveling internationally. Wireless certification labels are affixed inside the battery bay and the hard drive bay.
- SIM (subscriber identity module) label (select models only)—Provides the ICCID (Integrated Circuit Card Identifier) of your SIM. This label is located inside the battery bay.
- HP Broadband Wireless Module serial number label (select models only)—Provides the serial number of your HP Broadband Wireless Module. This label is located inside the battery bay.

## <span id="page-21-0"></span>**Index**

#### **Symbols/Numerics**

1394 port, identifying [9](#page-14-0)

#### **A**

AC adapter, identifying [14](#page-19-0) accessory battery connector, identifying [12](#page-17-0) ambient light sensor, identifying [5](#page-10-0) applications key, Windows [6](#page-11-0) audio-in (microphone) jack, identifying [9](#page-14-0) audio-out (headphone) jack, identifying [9](#page-14-0)

#### **B**

battery bay [12,](#page-17-0) [15](#page-20-0) battery light, identifying [2](#page-7-0) battery release latch, identifying [12](#page-17-0) battery, identifying [14](#page-19-0) bays battery [12,](#page-17-0) [15](#page-20-0) Bluetooth compartment, identifying [7](#page-12-0) Bluetooth label [15](#page-20-0) buttons external WWAN antenna [7](#page-12-0) keyboard light [5,](#page-10-0) [7](#page-12-0) Presentation [4](#page-9-0) volume mute [4](#page-9-0) Windows security [8](#page-13-0)

#### **C**

camera macro mode [5](#page-10-0), [7](#page-12-0) normal mode [5,](#page-10-0) [7](#page-12-0) camera light, identifying [5,](#page-10-0) [7](#page-12-0) camera mode switch [5](#page-10-0), [7](#page-12-0) camera, identifying [5](#page-10-0) caps lock light, identifying [3](#page-8-0)

Certificate of Authenticity label [15](#page-20-0) charge level indicator, identifying [12](#page-17-0) compartments hard drive [12](#page-17-0) memory module [12](#page-17-0) wireless devices [12](#page-17-0) components additional hardware [14](#page-19-0) bottom [12](#page-17-0) display [5](#page-10-0) front [7](#page-12-0) left-side [10](#page-15-0) rear [8](#page-13-0) right-side [9](#page-14-0) top [2](#page-7-0) wireless antennae [13](#page-18-0) connector, power [8](#page-13-0) convertible hinge, identifying [5](#page-10-0) cord, power [14](#page-19-0)

#### **D**

display release latch, identifying [7](#page-12-0) display switch, identifying [4](#page-9-0) docking connector, identifying [12](#page-17-0) drive light, identifying [3](#page-8-0)

#### **E**

esc key, identifying [6](#page-11-0) external monitor port, identifying [8](#page-13-0) external WWAN antenna button, identifying [7](#page-12-0) external WWAN antenna, identifying [7,](#page-12-0) [13](#page-18-0)

#### **F**

fingerprint reader, identifying [5](#page-10-0), [9](#page-14-0)

fn key, identifying [6](#page-11-0) focal length [5,](#page-10-0) [7](#page-12-0) function keys, identifying [6](#page-11-0)

#### **H**

hard drive compartment, identifying [12](#page-17-0) headphone (audio-out) jack [9](#page-14-0) hinge, convertible [5](#page-10-0) HP Broadband Wireless Module serial number label [15](#page-20-0)

#### **I**

IEEE 1394 port, identifying [9](#page-14-0) internal display switch, identifying [4](#page-9-0) internal microphone, identifying [5](#page-10-0)

#### **J**

jacks audio-in (microphone) [9](#page-14-0) audio-out (headphone) [9](#page-14-0) RJ-11 (modem) [8](#page-13-0) RJ-45 (network [8](#page-13-0)

#### **K**

keyboard light button, identifying [5,](#page-10-0) [7](#page-12-0) keyboard light, identifying [5](#page-10-0) keypad keys, identifying [6](#page-11-0) keys esc [6](#page-11-0) fn [6](#page-11-0) function [6](#page-11-0) keypad [6](#page-11-0) Windows applications [6](#page-11-0) Windows logo [6](#page-11-0)

#### **L**

labels Bluetooth [15](#page-20-0) HP Broadband [15](#page-20-0) Microsoft Certificate of Authenticity [15](#page-20-0) modem approval [15](#page-20-0) regulatory [15](#page-20-0) service tag [15](#page-20-0) SIM [15](#page-20-0) wireless certification [15](#page-20-0) WLAN [15](#page-20-0) latch, battery release [12](#page-17-0) lights battery [2](#page-7-0) camera [5,](#page-10-0) [7](#page-12-0) caps lock [3](#page-8-0) drive [3](#page-8-0) keyboard [5](#page-10-0) mute [3](#page-8-0) num lock [3](#page-8-0) power [2](#page-7-0) volume down [3](#page-8-0) volume mute [3](#page-8-0) volume up [3](#page-8-0) wireless [10](#page-15-0), [11](#page-16-0)

#### **M**

macro mode [5](#page-10-0), [7](#page-12-0) Media Card Reader, identifying [9](#page-14-0) memory module compartment [12](#page-17-0) microphone (audio-in) jack [9](#page-14-0) microphone, internal [5](#page-10-0) Microsoft Certificate of Authenticity label [15](#page-20-0) modem approval label [15](#page-20-0) monitor port, external [8](#page-13-0) mute button, identifying [4](#page-9-0) mute light, identifying [3](#page-8-0)

#### **N**

normal mode [5,](#page-10-0) [7](#page-12-0) num lock light, identifying [3](#page-8-0)

#### **O**

operating system Microsoft Certificate of Authenticity label [15](#page-20-0) Product Key [15](#page-20-0)

#### **P**

pointing stick buttons, identifying [4](#page-9-0) pointing stick, identifying [4](#page-9-0) ports 1394 [9](#page-14-0) external monitor [8](#page-13-0) USB [9](#page-14-0) power connector, identifying [8](#page-13-0) power cord, identifying [14](#page-19-0) power light, identifying [2](#page-7-0) Presentation button, identifying [4](#page-9-0) Product Key [15](#page-20-0) product name and number, computer [15](#page-20-0)

#### **R**

reader, fingerprint [5,](#page-10-0) [9](#page-14-0) regulatory information modem approval label [15](#page-20-0) regulatory label [15](#page-20-0) wireless certification labels [15](#page-20-0) release latch, battery [12](#page-17-0) RJ-11 (modem) jack, identifying [8](#page-13-0) RJ-45 (network) jack, identifying [8](#page-13-0)

#### **S**

security cable slot, identifying [9](#page-14-0) serial number, computer [15](#page-20-0) service tag [15](#page-20-0) SIM label [15](#page-20-0) SIM slot, identifying [12](#page-17-0) slots Media Card Reader [9](#page-14-0) speaker, identifying [12](#page-17-0) switches camera mode [5,](#page-10-0) [7](#page-12-0) wireless [10](#page-15-0), [11](#page-16-0)

#### **T**

traveling with the computer modem approval label [15](#page-20-0) wireless certification labels [15](#page-20-0)

#### **U**

USB ports, identifying [9](#page-14-0)

#### **V**

vent [10](#page-15-0), [11](#page-16-0)

vents, identifying [12](#page-17-0) volume down light, identifying [3](#page-8-0) volume mute button, identifying [4](#page-9-0) volume mute light, identifying [3](#page-8-0) volume scroll zone, identifying [4](#page-9-0) volume up light, identifying [3](#page-8-0)

#### **W**

Windows applications key, identifying [6](#page-11-0) Windows logo key, identifying [6](#page-11-0) Windows security button, identifying [8](#page-13-0) wireless certification label [15](#page-20-0) wireless device compartment [12](#page-17-0) wireless light, identifying [10](#page-15-0), [11](#page-16-0) wireless switch, identifying [10,](#page-15-0) [11](#page-16-0) WLAN antenna, identifying [13](#page-18-0) WLAN device [15](#page-20-0) WLAN label [15](#page-20-0) WWAN antenna, identifying [13](#page-18-0)

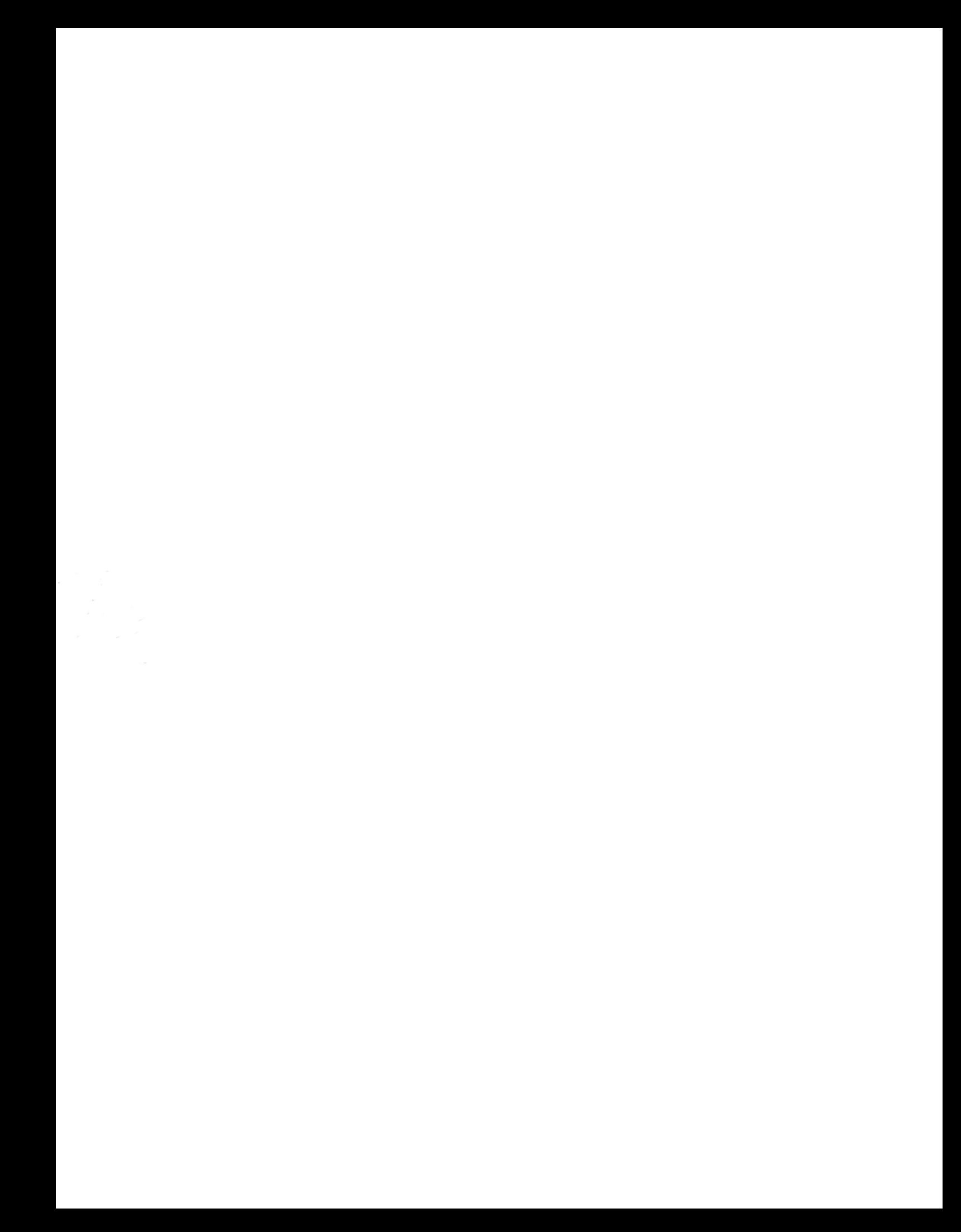